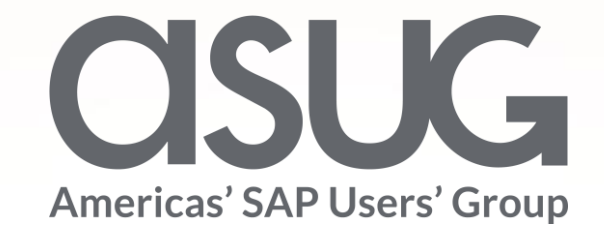

#### **Poison Centre Notifications (CLP Art. 45)**  Huntsman's Simple & Efficient Solution using SAP EHS Product Safety

Alain Van den Broeck, Huntsman Jayne Clifton, Huntsman John Falk, opesus

Session ID # 83543

**OSUGANNUAL** 

May 7 – 9, 2019

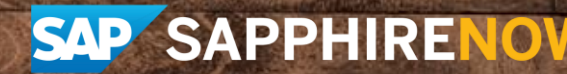

<span id="page-1-0"></span>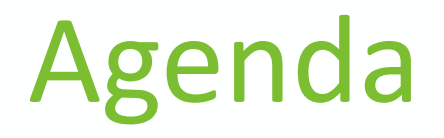

- **Huntsman & opesus Introduction**
- [CLP Article 45 Regulation](#page-3-0)
- [opesus EHS Product Notification](#page-4-0)
- [Lessons Learned / Best Practices](#page-18-0)

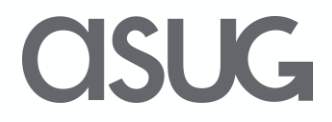

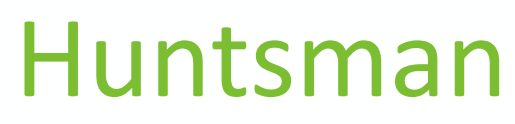

Multi-national Company with sites around the globe

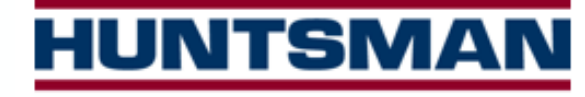

- Global manufacturer of chemicals you use every day. Markets served include: transportation, home life, construction, energy and fuels, clothing and footwear
- 50 years, located in more than 100 countries
- 4 Divisions:
	- **Polyurethanes**
	- Performance Products
	- Advanced Materials
	- Textile Effects

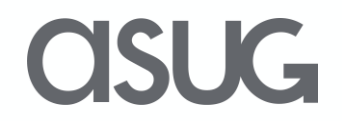

### <span id="page-3-0"></span>Huntsman businesses

**HUNTSMAN** 

Enriching lives through innovation

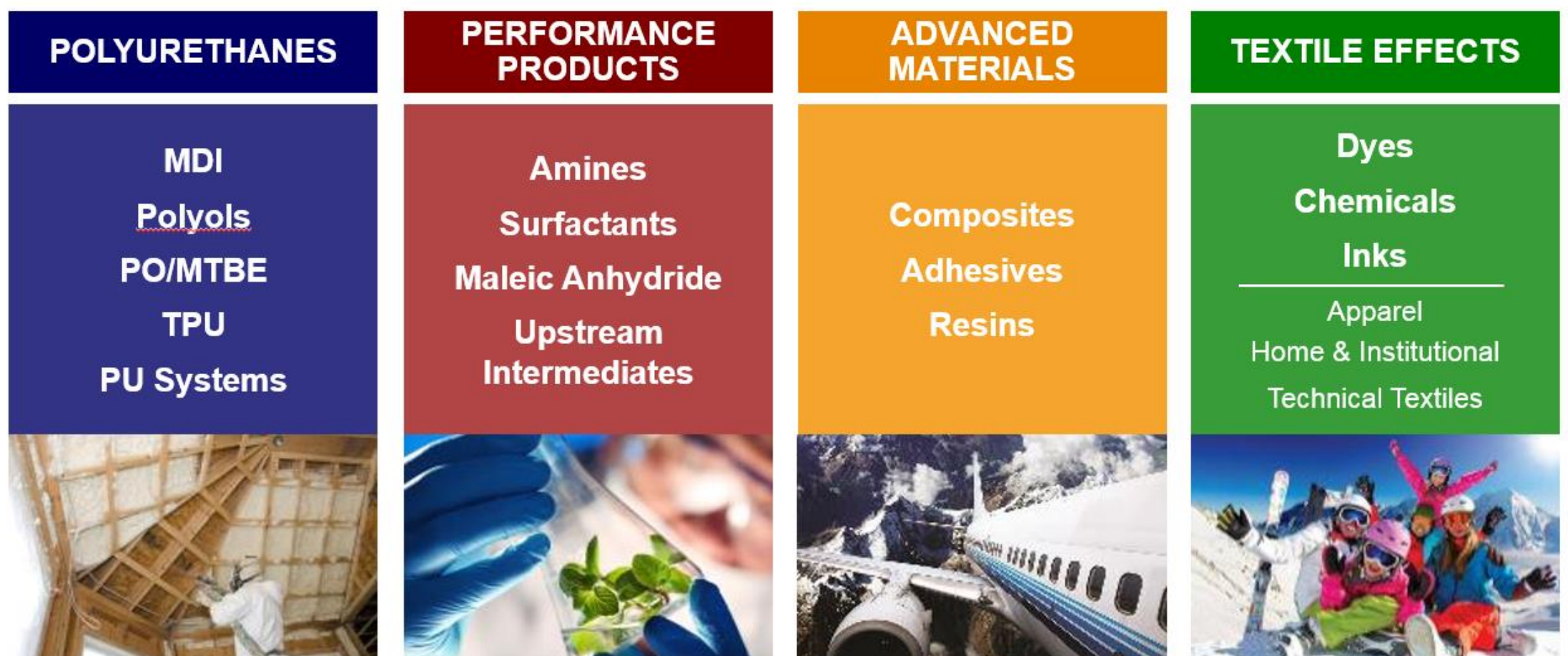

### **ASUG**

### <span id="page-4-0"></span>Huntsman

#### Multi-national Company with sites around the globe

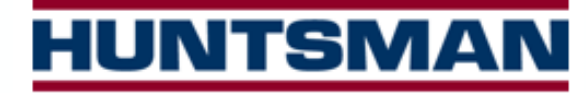

Enriching lives through innovation

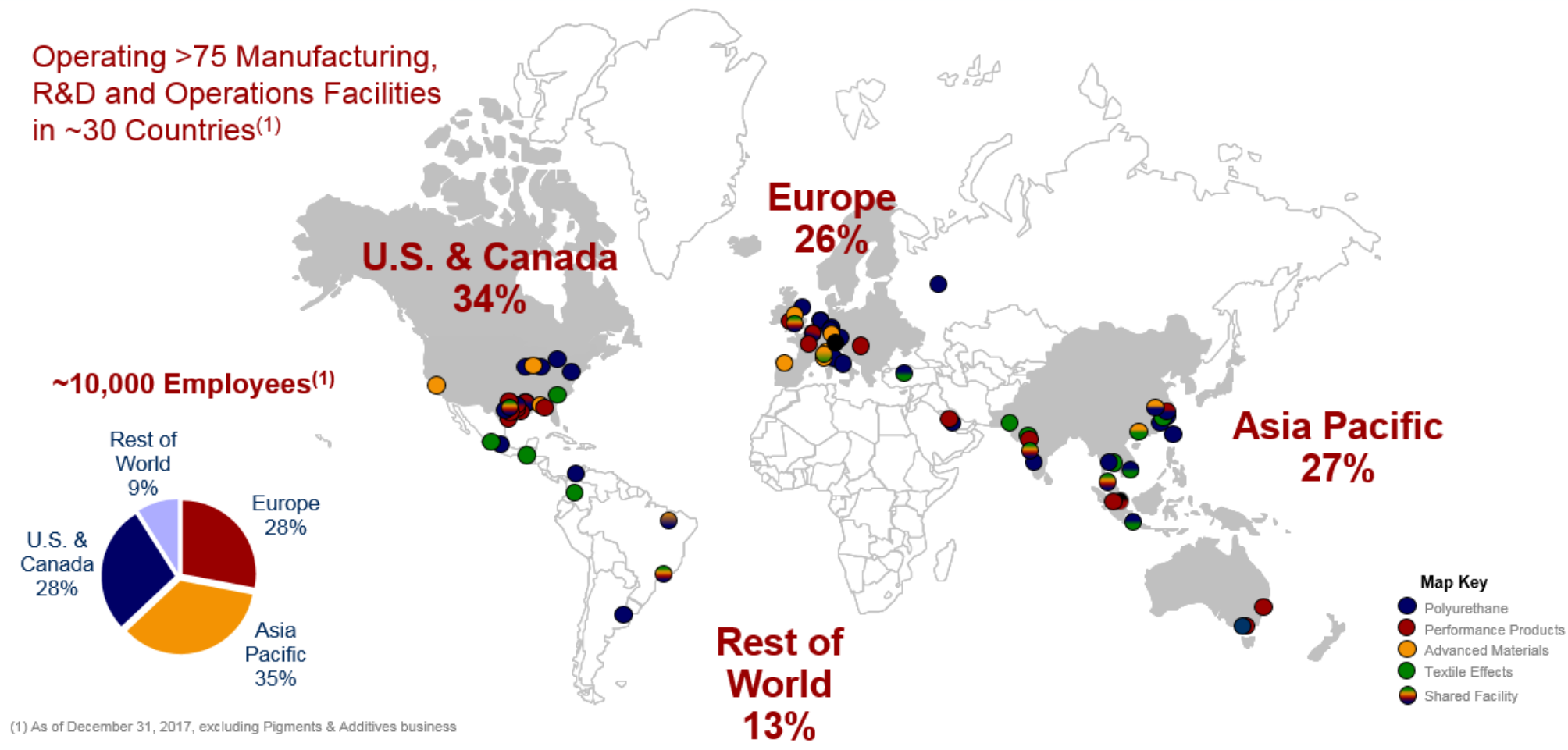

**asug** 

#### **HUNTSM** Huntsman – SAP EHS implementation Enriching lives through innovation

#### **Why SAP EHS? The implementation story…**

- Project GAIA (Huntsman's project name) was a strategic project to replace Product EHS IT systems with SAP EHS for
	- Hazard communication and label printing
	- Regulatory compliance (Substance Volume Tracking)
	- Dangerous goods transport compliance
- The project leveraged standard work processes and standard SAP functionality to maximize efficiency of PEHS services
	- Provided a foundation for future EHS initiatives
	- Stay close to standard minimal bespokes

#### **Data implementation**

- 30,000+ Real substances
- 9,000 Pure substances

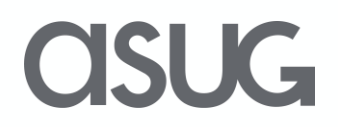

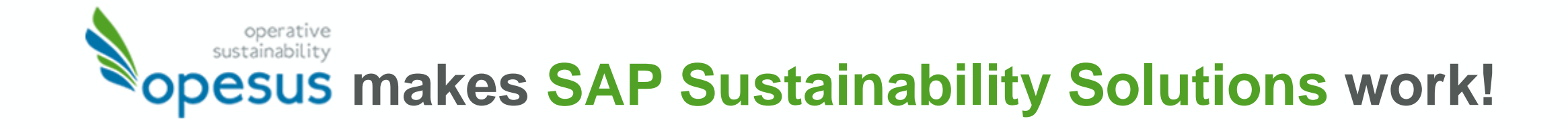

### **Consulting**

**Strategy** Design Implementation Knowledge Transfer

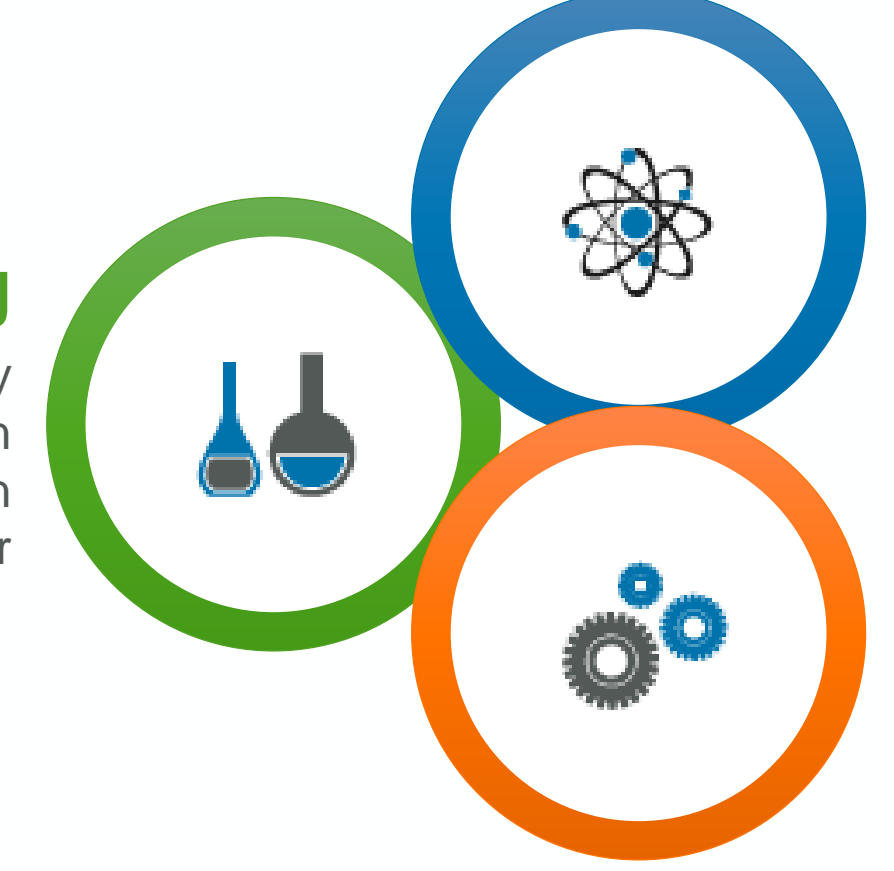

### **Custom Development**

Our unique strength: deep SAP software development expertise

### **Solutions**

Solutions to complement and enhance SAP sustainability solutions

### **OSUG**

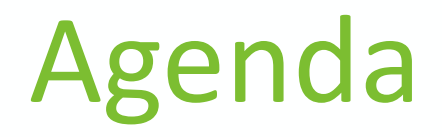

- [Huntsman & opesus Introduction](#page-1-0)
- **CLP Article 45 Regulation**
- [opesus EHS Product Notification](#page-4-0)
- [Lessons Learned / Best Practices](#page-18-0)

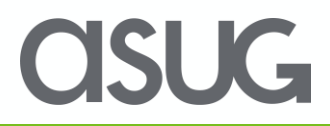

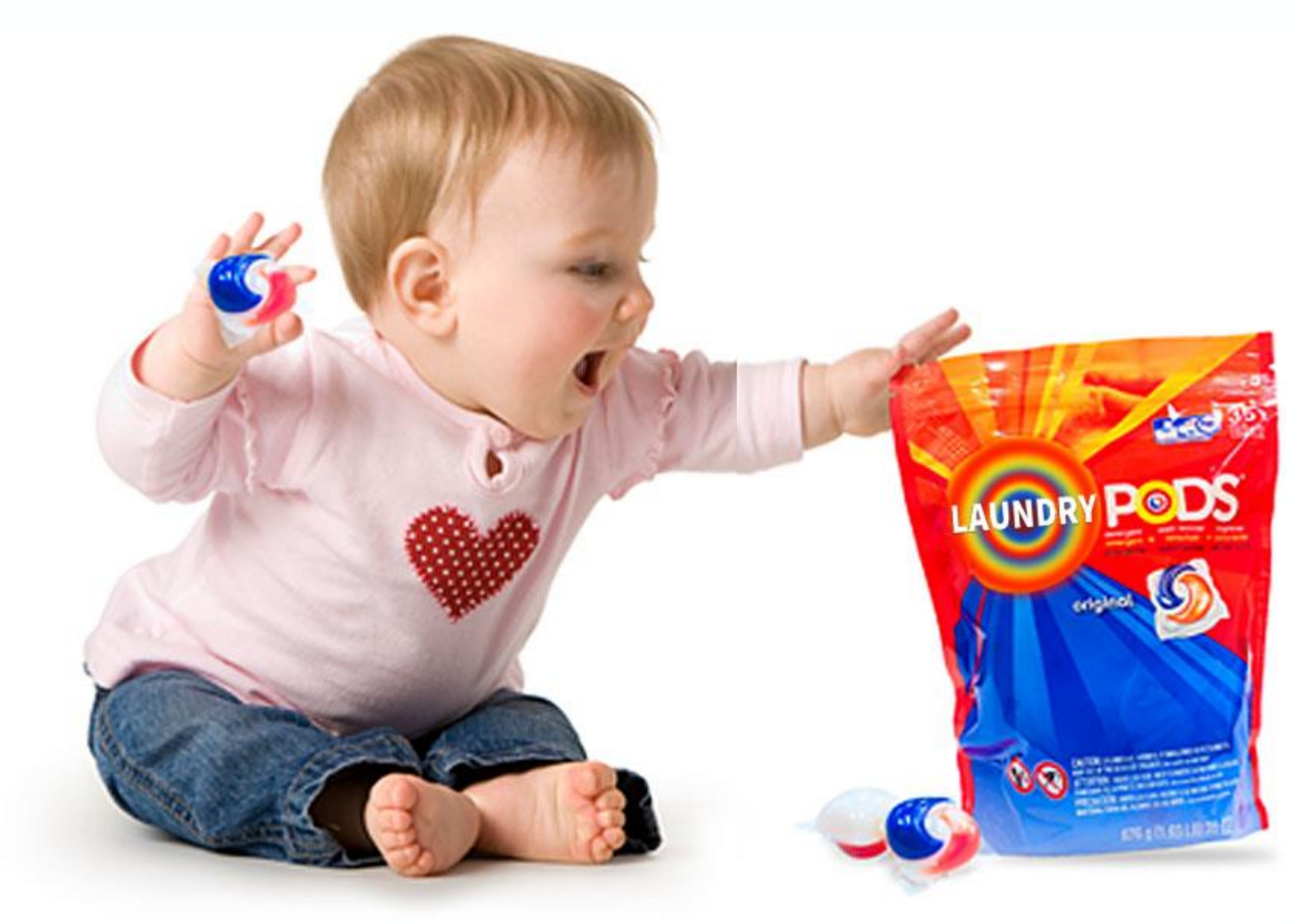

### **CISUG**

## Current Situation and Key Issues

#### **Poison Centre Data + EU = Many Formats!**

- Different formats and ways to report in almost every member state
- Formats include XML, Excel, CDs, PDFs, and Word forms…
- Companies have to report similar information multiple times
- Different information is required: e.g. exact composition, only hazardous components, additional product data in some countries required
- As a result different information available for medical personal in case of an emergency

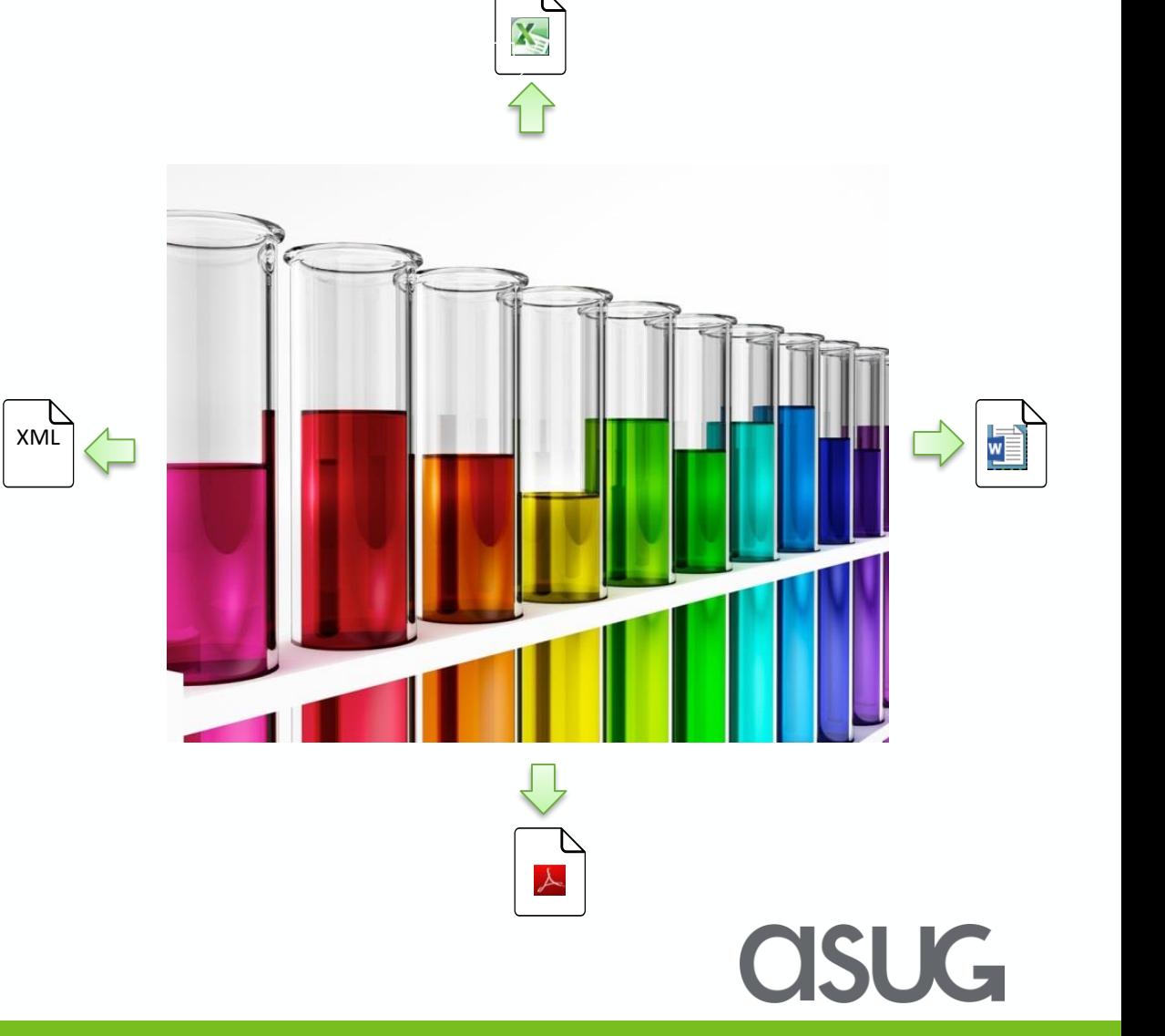

### EU Poison Centre Notification – PCN Format

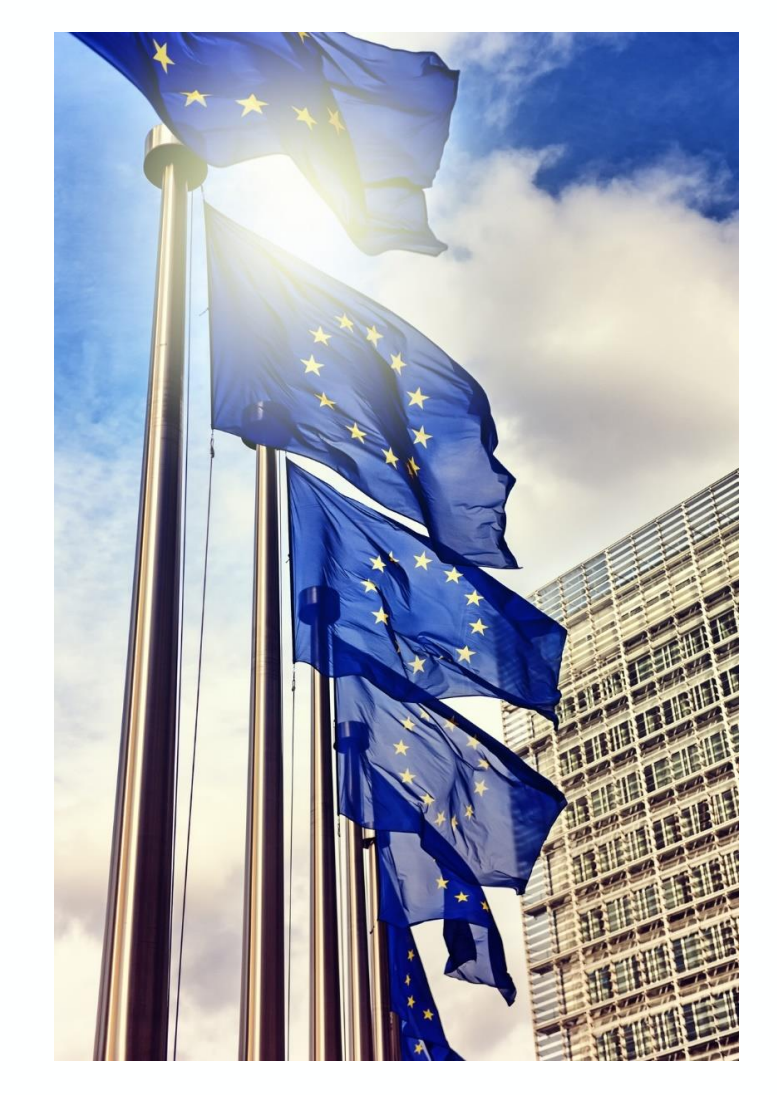

### CLP Regulation (EC) No. 1272/2008 – Article 45

- Member states shall appoint bodies that receive information relevant for emergency health response
- Affects "*importers and downstream users"* that place **hazardous mixtures** on the market
- Establish a "*common format for the electronic submission"*

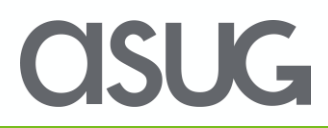

## What needs to be notified?

**Mixtures** that are **placed on the EU market** and classified as *hazardous* based on their *health*  or *physical* effects

Exemptions: R&D, mixtures only classified as gases under pressure or explosives

**Unique Formula Identifier (UFI)** required for notification for each mixture and must be printed on the safety data sheet and on the product label

**Notification** must be accepted before product can be placed on the market

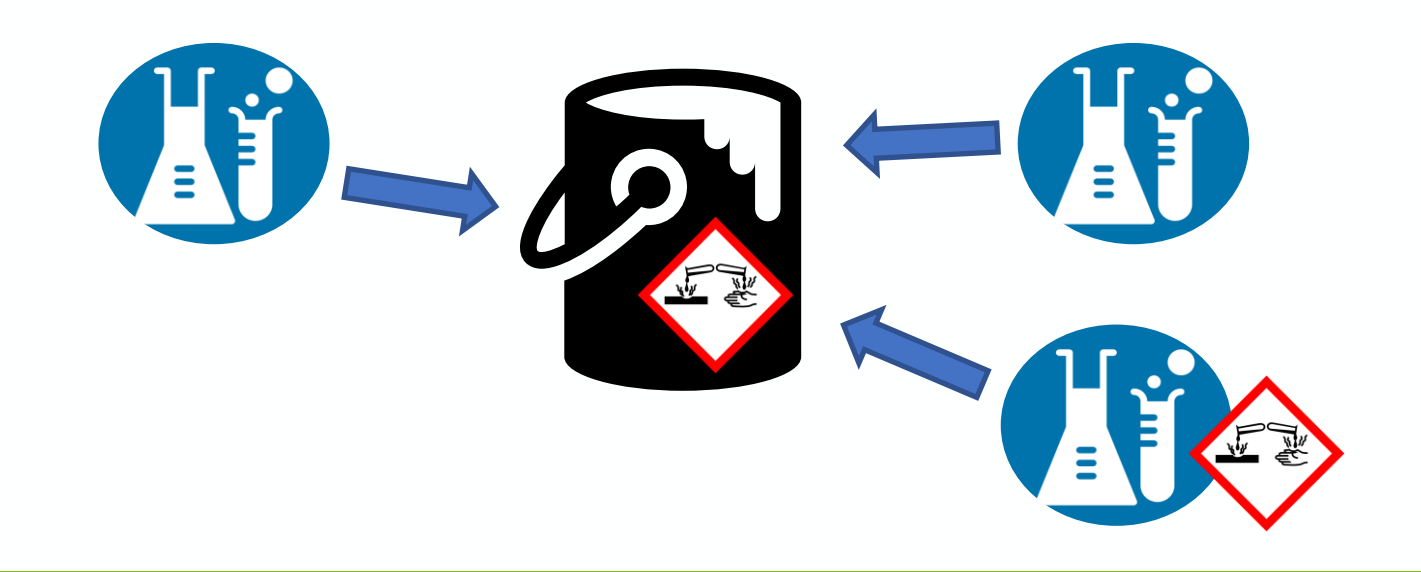

## Deadlines for Poison Centre Notification

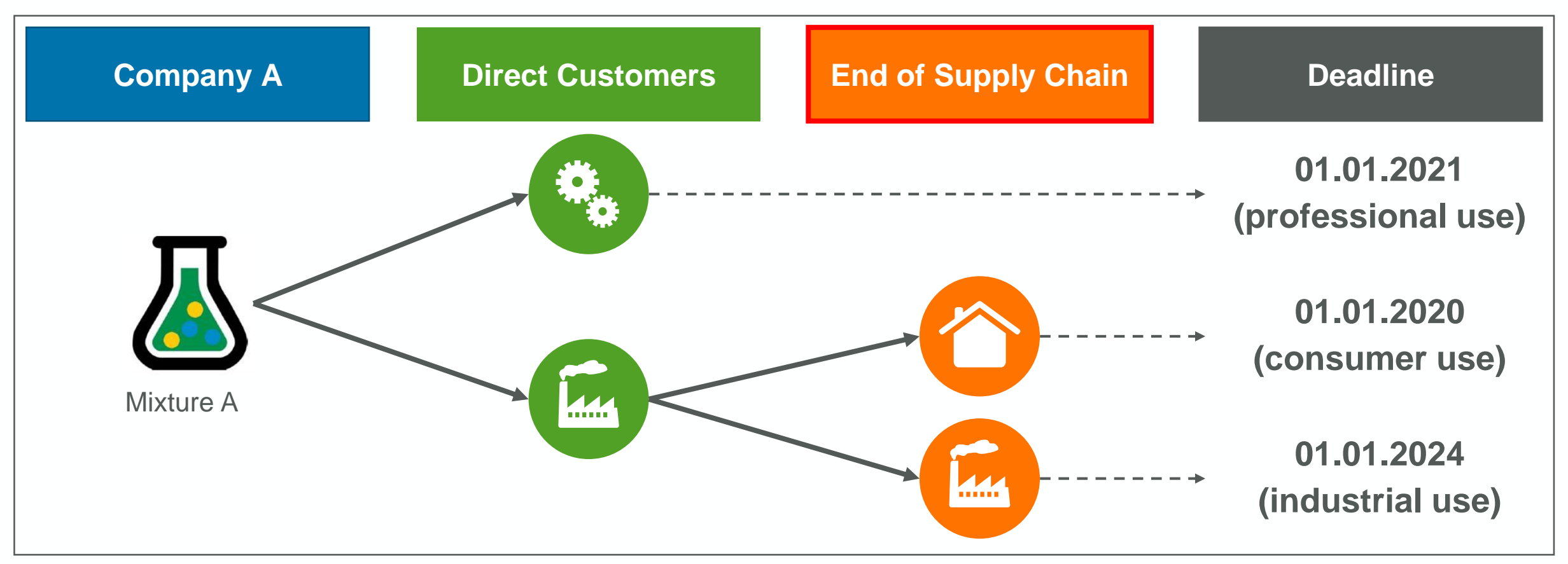

**Verify your assumptions about end use of your mixtures throughout the supply chain. Several companies were surprised where their mixtures ended up. An earlier deadline might apply to you!**

### How to Create Poison Centre Notifications

**PCN Portal** IUCLID Software (offline) PCN Portal IUCLID Assistant (online) opesus EHS Product Notification **Industry Tools ECHA Portal & Appointed Bodies ECHA Tools 3 rd Party Software** *Webservice Manual File Transfer Click "Submit" National appointed bodies*

### OSUG

## Agenda

- [Huntsman & opesus Introduction](#page-1-0)
- [CLP Article 45 Regulation](#page-3-0)
- **opesus EHS Product Notification**
- [Lessons Learned / Best Practices](#page-18-0)

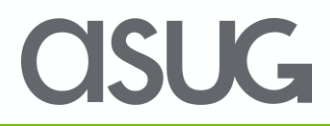

### Challenges: Old (BfR) Format vs. New (PCN) Format

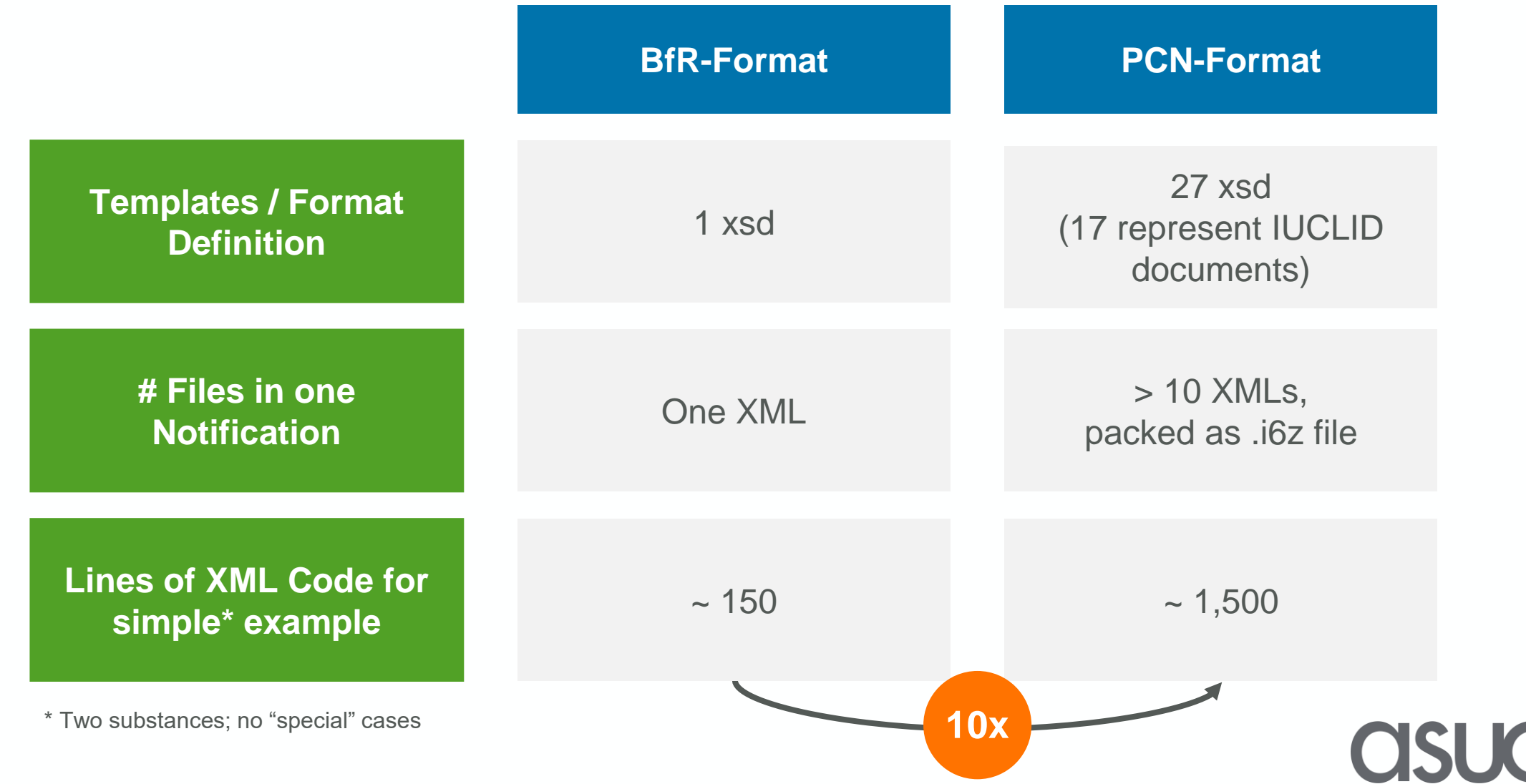

## Required Information in SAP EHS System

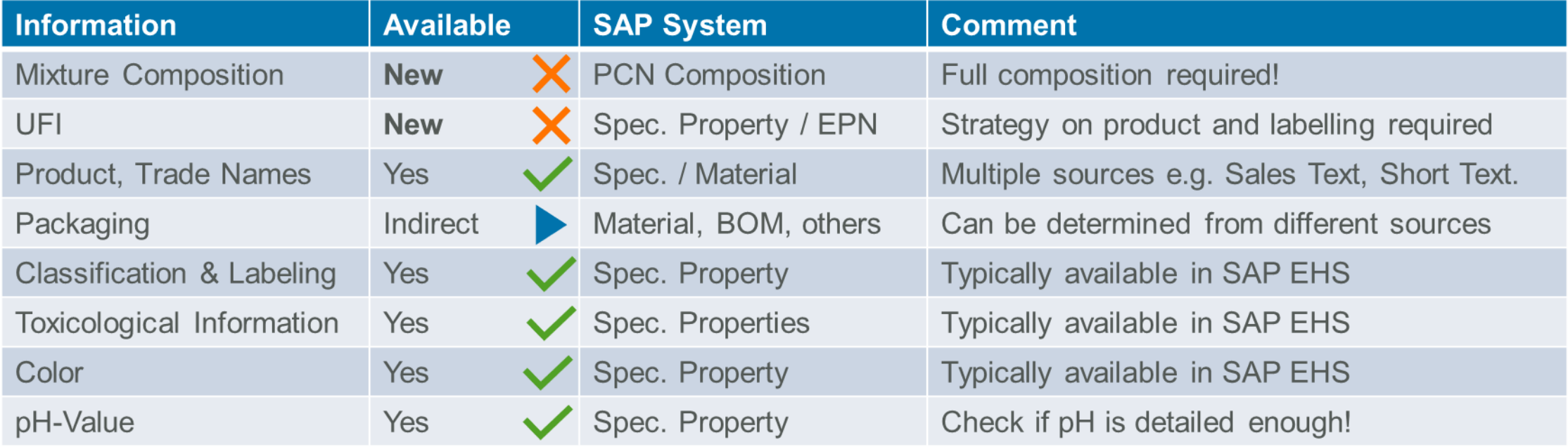

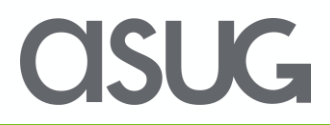

## Maintaining the PCN Composition

#### **Data Security is Central**

- Exact composition is highly **confidential business information**
- Potential risk of data breach
- **CLP regulation allows stating concentration ranges** within specific ranges

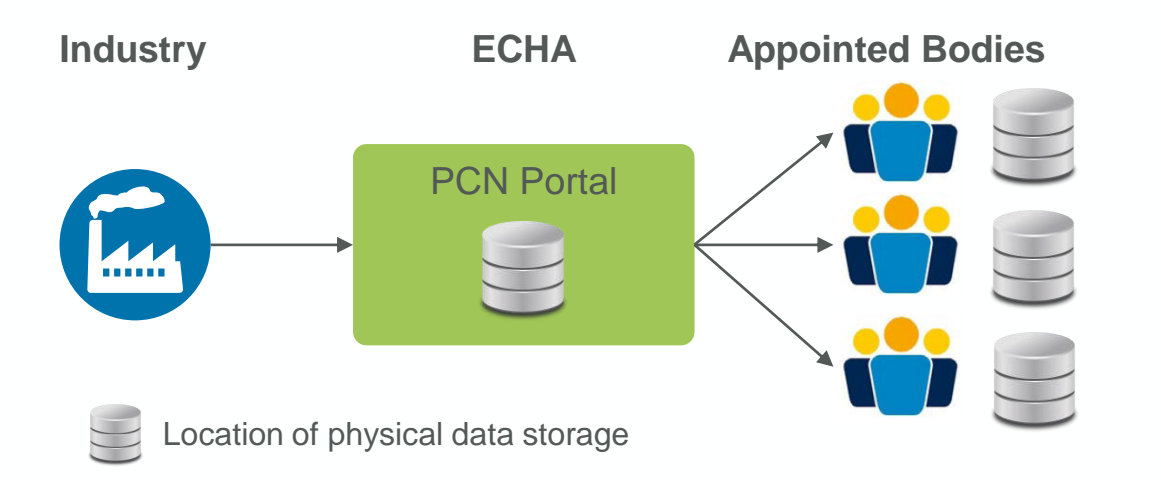

#### **Solution:**

- **Basic concept: ABAP Ruleset that validates,** calculates and writes PCN composition
- Highly configurable
- Can **automatically randomize** a composition within allowed ranges
- Can be triggered together with standard rulesets

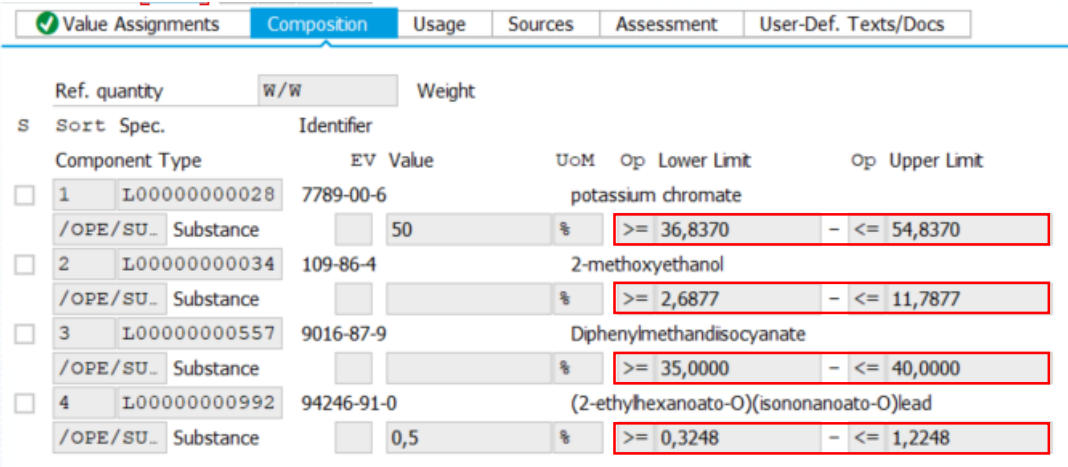

## <span id="page-18-0"></span>Functional Overview

#### **EPN covers the end-to-end Process of Product Notifications**

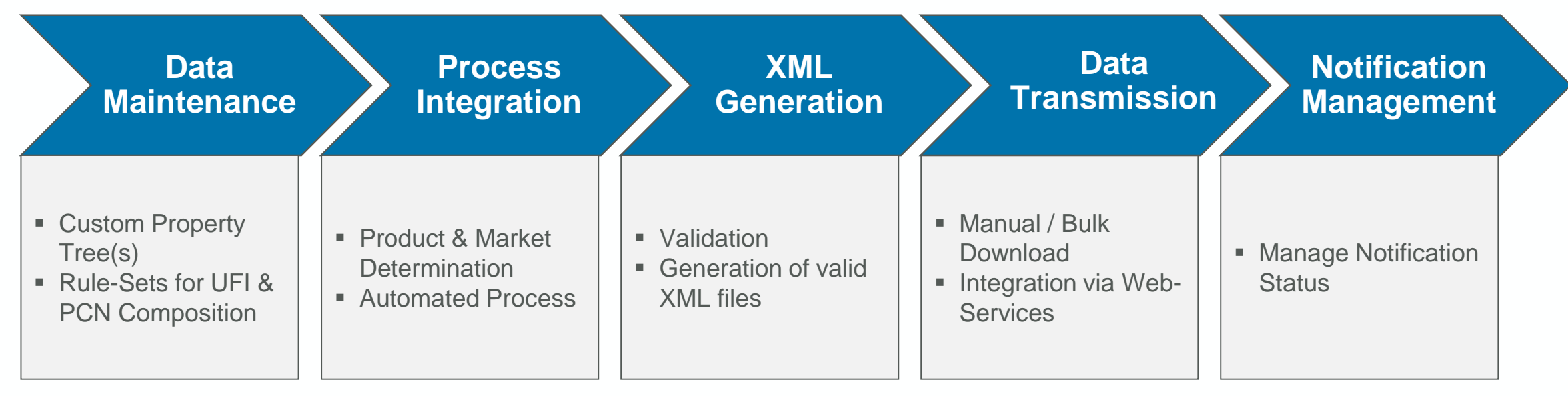

#### **Additional Benefits**

**Inside SAP EH&S** Product is delivered entirely in customer's SAP EH&S

**Out-of-the Box Customizing** Initial installation to fit customerspecific needs

**High Flexibility**

Enabling customer specifics without modification of software

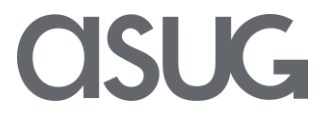

## Agenda

- [1](#page-1-0) [Huntsman & opesus Introduction](#page-1-0)
- [2](#page-3-0) [CLP Article 45 Regulation](#page-3-0)
- [3](#page-4-0) [opesus EHS Product Notification](#page-4-0)
- **4 Lessons Learned / Best Practices**
	- 4.1 Why opesus EHS Product Notification tool for PCN?
	- [4.2](#page-4-0) [Best Practices Along the Notification Process](#page-4-0)
	- [4.3](#page-4-0) [Know Your Obligations](#page-4-0)

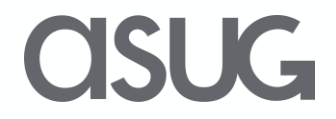

### Why opesus EHS Product Notification tool for PCN?

- Support for Poison Centre Notification
	- SAP did not have the intention to build a tool to support this
	- Huntsman also did not have intention to develop bespoke tool
		- Stay as close as possible to SAP standard
		- Additional module from SAP/SAP partner
- opesus EHS Product Notification
	- Plug-in for SAP EHS Substance Workbench
	- Close to SAP standard uses existing data in SAP EHS to create notifications with minimal effort
	- Good fit out of the box
		- Various configuration possibilities offered, to fit your customer specific data model (commercial product name, compositions, phrases, ..)
- Commitment from opesus to continuously maintain and update EHS Product Notification tool, and support new features in the future
	- E.g. automated submission from SAP to ECHA PCN Portal

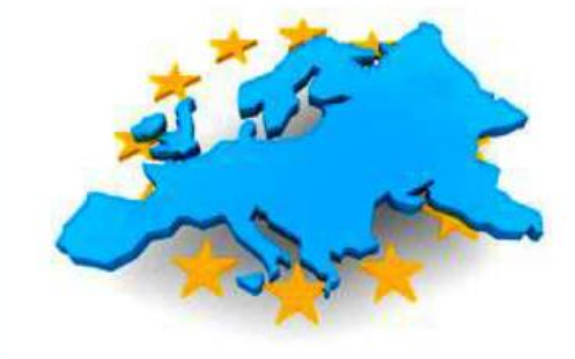

### Best Practices Along the Notification Process Confidentiality: Communication and Submission Strategies

- **Communicate UFI instead of Composition**
	- Communicate UFI of your mixture to your customers instead of disclosing full composition
- **Consider 'on behalf' Submission**
	- Consider 'on behalf' submission as distributor to protect your market insight
- **Submit Country Specific**
	- Country specific submissions help to control submission costs

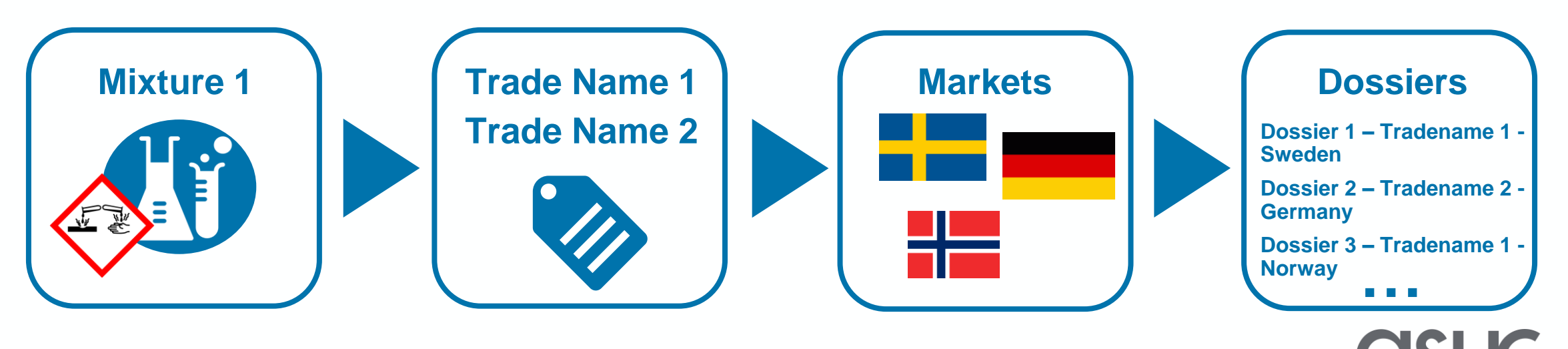

### Best Practices Along the Notification Process Notification Update Scenarios – when to notify?

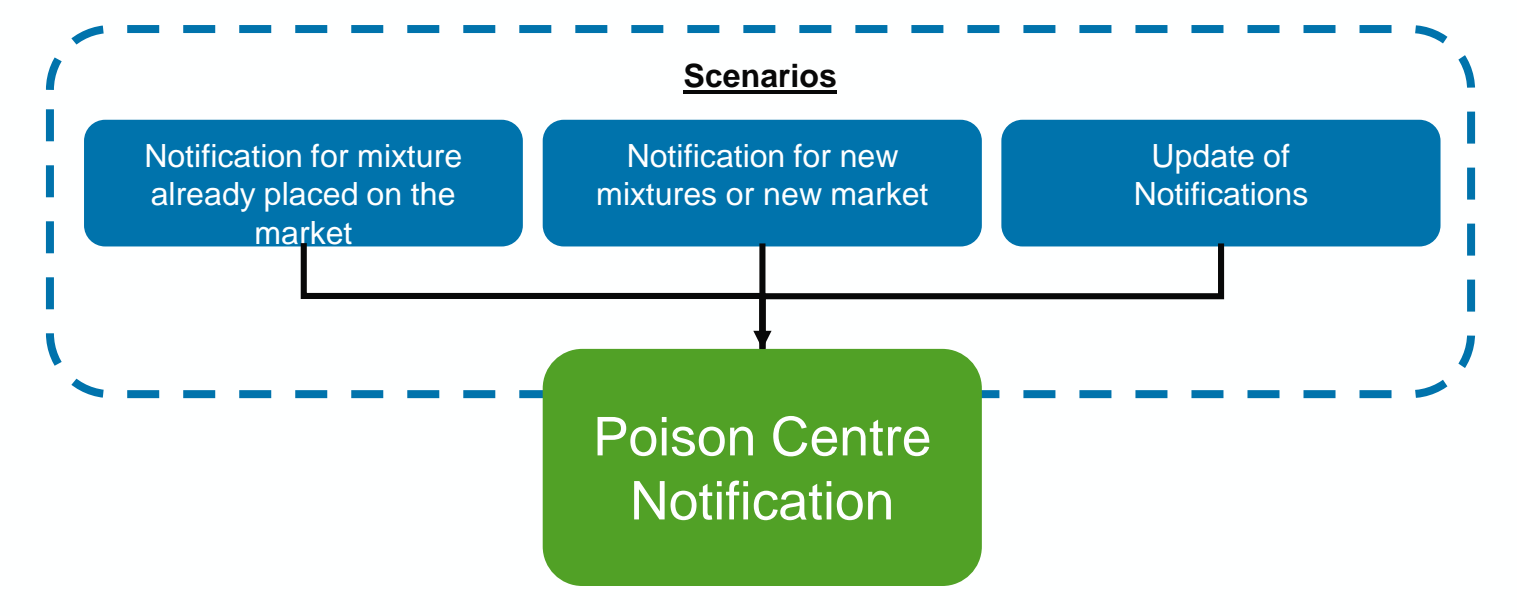

#### **Recommendation**

#### Submit to ECHA Portal instead of National Systems

- Only one submission path instead of many national entities
- UFI is known in ECHA system **and** in national system. If you submit only to your national system and your UFI is part of a customer Mixture in Mixture (MiM). Your customers MiM validation would fail in the ECHA portal as the UFI would not be known there

OSUG

- opesus EPN automates the process for notification updates
	- − E.g. update of composition, product name, …

### Best Practices Along the Notification Process Notification Generation: Validation Rules

#### PCN validation rules

- Warning / Error flag: 44 business validation rules  $\rightarrow$  28 rules could lead to notification submission failure
- Examples:
	- − Composition below 70%
	- − Invalid UFI

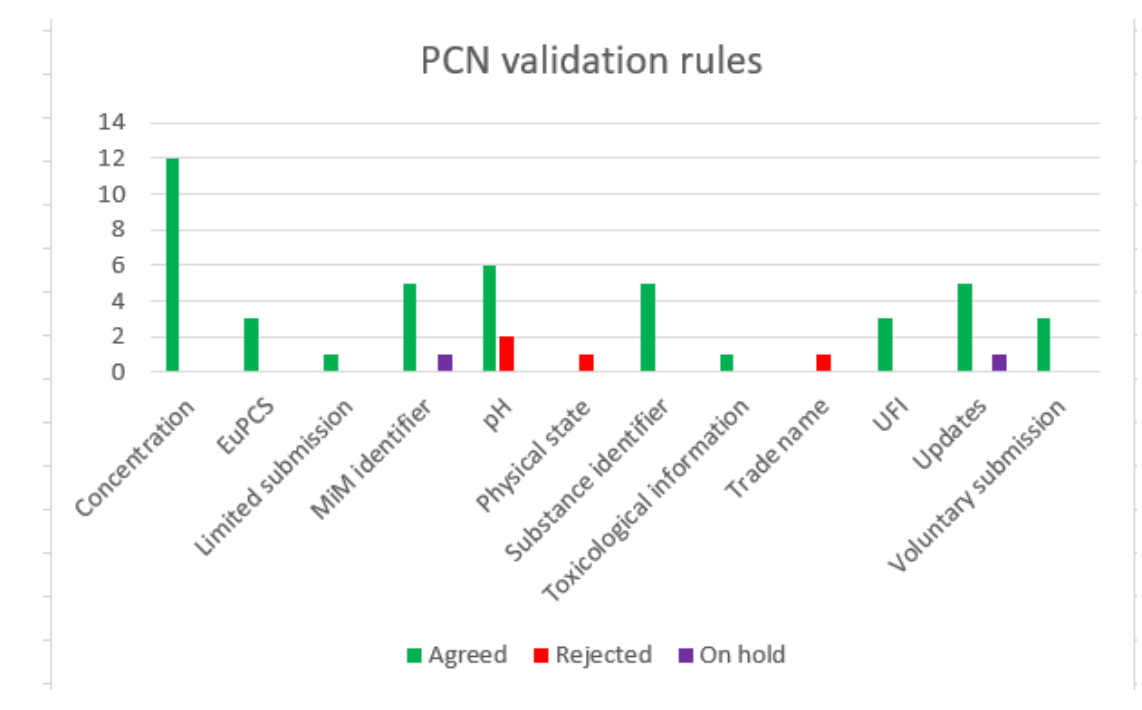

#### **Recommendation**

- It is advisable to **use a software tool that also checks according to PCN validation rules** to prevent unnecessary submission failures
- **Check data values (e.g. pH)**. You might need to test some of your products to get more accurate pH values. Or request details from your supplier
- The PCN rule set can help you **identify gaps in your composition**.

### Know Your Obligations Legal Obligations CLP Article 45 Annex VII

Who is required to submit? Importer Downstream User

What is in scope?

Mixtures placed on EEA market, classified as hazardous (health or physical effects)

When does it start?

1.1.2020 Consumer Use 1.1.2021 Professional Use 1.1.2024 Industrial Use

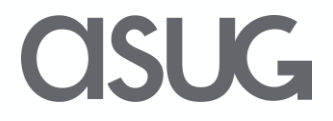

### Know Your Obligations Recommendations

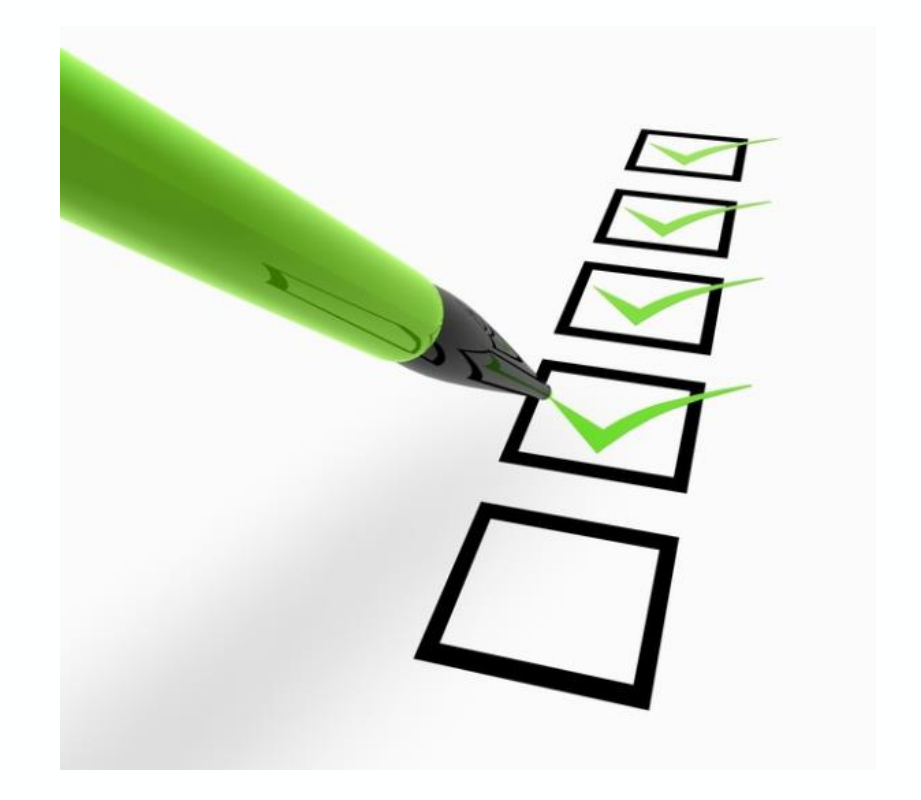

#### Check the roles you have in PCN:

- Do you have the legal obligation to submit?
- Which timeline applies to your notification?

#### Check the data fields for PCN:

- Do you have all relevant fields?
- Are they all filled correctly?

#### Contact your suppliers:

- Who is in charge and who will make the notification?
- Challenge to get composition information / UFI from non-EU manufacturers

#### Contact your customers:

- Be prepared to notify your products in your supply chain
- Communicate UFI to your customers

### UG-

## Take the Session Survey.

We want to hear from you! Be sure to complete the session evaluation on the SAPPHIRE NOW and ASUG Annual Conference mobile app.

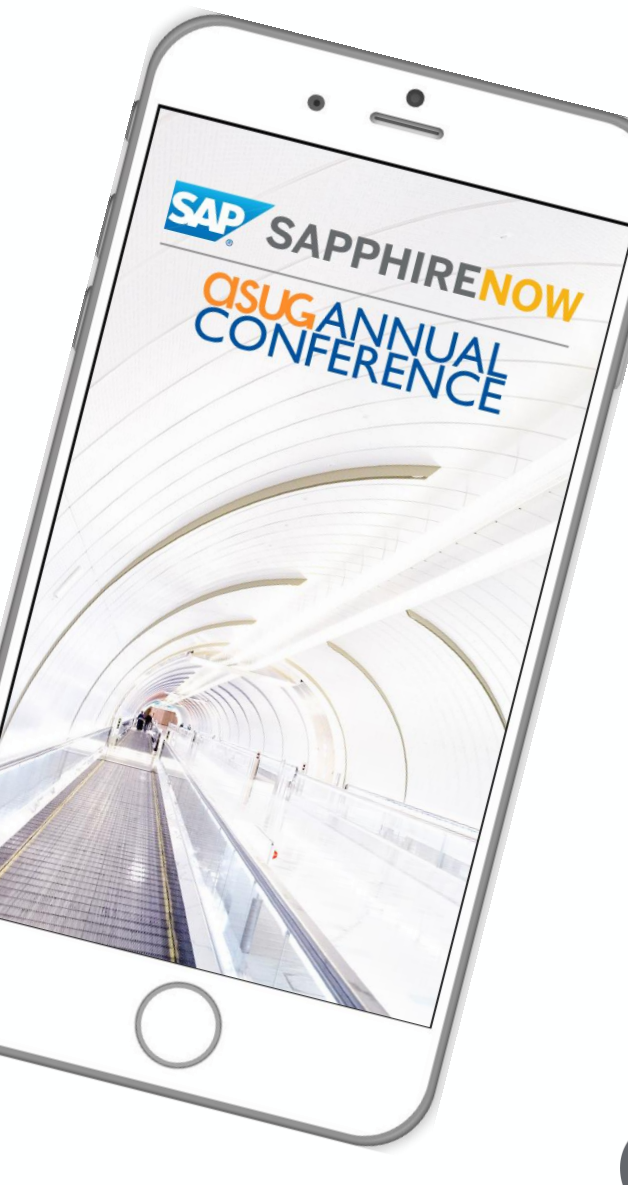

SUG-

# Presentation Materials

Access the slides from 2019 ASUG Annual Conference here: <http://info.asug.com/2019-ac-slides>

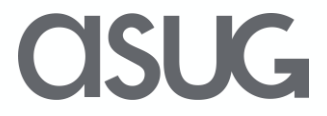

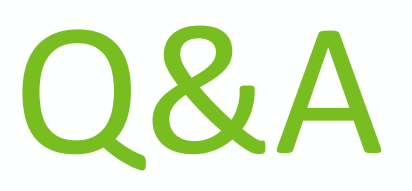

For questions after this session, contact us at: jayne clifton@huntsman.com alain van den broeck@huntsman.com [john.falk@opesus.com](mailto:john.falk@opesus.com)

**SUG** 

# Let's Be Social.

Stay connected. Share your SAP experiences anytime, anywhere. Join the ASUG conversation on social media: **@ASUG365 #ASUG**

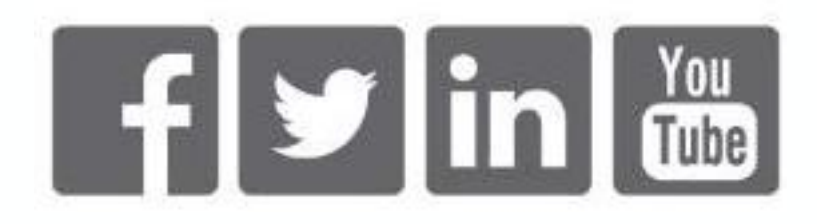

 $\mathbf{K}$